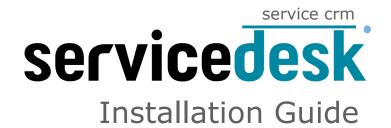

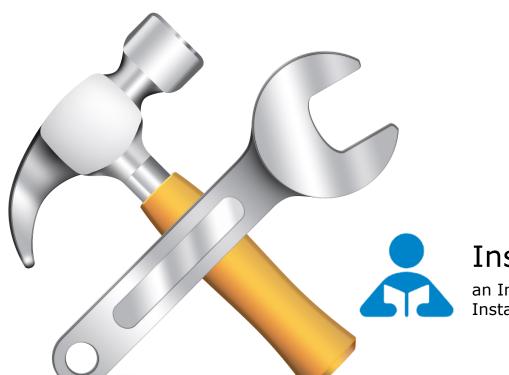

### Installation Guide

an Introduction to ServiceDesk Installation options

### servicedesk

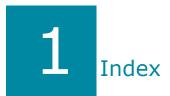

### Installation Guide

| 1. Index                  | 2   |
|---------------------------|-----|
| 2. Introduction           | 3   |
| 3. Installation options   | 5   |
| a. Single PC (Standalone) |     |
| b. Multi-PC (LAN)         |     |
| c. VPN                    |     |
| d. Private Cloud          |     |
| e. Public Cloud           | 10  |
| 4. Installation Steps     | 11  |
| 5. Registration process   | .12 |
| 6. Uninstall/Reinstall    | 13  |
| 7. Other Software's       | 14  |

page 2 Spinso.com/ServiceDesk

# 2 Introduction

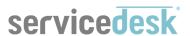

**ServiceDesk** is a simple easy to use software specially designed for service industry to manage service contracts & customer complaints.

This can be used by manufacturer, retailers or service provider to systematically manage their data electronically and eliminate paperwork.

#### **Service Contract**

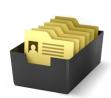

Service contracts can be in various forms like warranty from manufactures or Annual Maintenance Contract (AMC) signed with customer. Service provider can keep all this information in single place along with customer detail, warranty/AMC detail and period

ServiceDesk enables you to identify customers within Warranty, AMC or other contracts.

Also track duration of contract and stay informed about the contracts that is active, expired or due for renewal.

#### **Complaint Management**

Reduce response time and increase customer satisfaction by tracking every single complaint right from registration, assignment to closure in ServiceDesk so it is never left unattended.

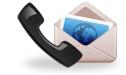

The different stages of complaint gives you the insight on status of complaint whether it is solved or pending

#### This is an installation guide for ServiceDesk software.

This will help you setup ServiceDesk software on single pc, multi-pc connected on LAN, on your VPN, private cloud or public cloud.

#### Operating systems supported

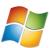

ServiceDesk is a windows application hence it would by default be installed on windows pc or laptop

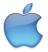

For MAC user you would need  $3^{\rm rd}$  party tool such as parallel which supports windows application on MAC

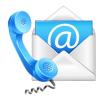

If you have any issues/queries during download or installation of ServiceDesk kindly contact our helpdesk for free support at support@spinso.com

+91.22.25826330

+91.22.25826331

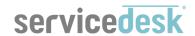

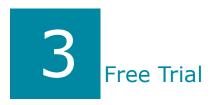

ServiceDesk is available for free trial, so you can download and install software without registration or sharing credit card details

For free support during trial period mail us at <a href="mailto:trial@spinso.com">trial@spinso.com</a>

All features are enabled in during trial edition with entry restriction

Download install and you are good to go

Applicable for Editions: My, Basic, Standard

# No Registration No Personal Details No Credit Card

A step by step guide on how to download and install ServiceDesk is available on our official website spinso.com/ServiceDesk

Please note default login details for trial use

Login Id : admin Password : demo

You can change password if you wish

Applicable for Editions: My, Basic, Standard

all spinso products comes with free trial so Try before you Buy

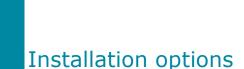

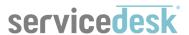

#### Accessing and Installing ServiceDesk on various networks

#### a. Single PC or laptop

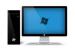

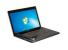

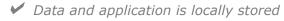

PC or lanton

✓ you don't need internet to access the data

#### b. Multi PC connected on LAN

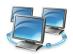

- ✓ Data and application is locally stored
- ✓ you don't need internet to access the data

#### c. VPN— virtual private network

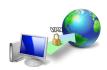

- ✓ Data and application is locally stored
- ✓ You would need internet to access your VPN

#### d. Private Cloud

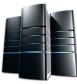

your server

- ✓ Data is stored on your server, you manage the data
- ✓ Application is installed on client pc/laptop
- ✓ You would need internet to access your Private cloud
- **✓** Supports anywhere access

#### e. Public Cloud

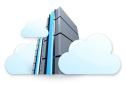

sninso server

- ✓ Data is stored on spinso server
- ✓ Application is installed on client pc/laptop
- ✓ You would need internet to access spinso cloud server
- ✓ Supports anywhere access

The only Service CRM that comes with option to store data on your server or go cloud

#### a. Single PC

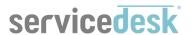

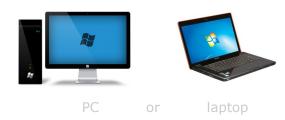

You can install ServiceDesk on single pc or laptop, where the data and application would be installed on same pc and multi user can access the application via their respective login ID

#### Please note

- ✓ Data and application is locally stored
- ✓ you don't need internet to access the data

#### Prerequisite

Operating system Windows Xp or later (Windows 7 recommended) Dot net 2.0 free runtime from Microsoft available on our website Crystal report free runtime for reports available on our website

Applicable for Editions: My, Basic, Standard, Professional, Premium & Enterprise

# Your data on your server

#### b. Multi PC on LAN

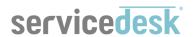

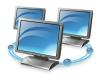

You can also install ServiceDesk on multiple pc connected on LAN, in this case you would need to identify one pc or server as "Server PC" where data would be stored and other client(s) pc would connect to the "Server PC" to access and store the data

Here the data is centrally stored on your server pc

#### Please note

- ✓ Data and application is locally stored
- ✓ vou don't need internet to access the data

#### For Basic, Standard & professional Edition

- ✓ you need to share the folder on server pc and give full rights (read & write) so that other client pc can access the data
- "Server PC" could be any pc, laptop or server with windows operating system and would always be connected to network (LAN) as the data would be stored on this pc/server

#### For Premium & Enterprise Edition

✓ In case of premium and enterprise edition you need not share the folder as it works on IP (more secured)

#### Prerequisite for Basic, Standard & professional edition

Operating system Windows Xp or later (Windows 7 recommended) Computers connected on LAN Shared folder with full rights
Dot net 2.0 free runtime from Microsoft available on our website
Crystal report free runtime for reports available on our website

#### Prerequisite for Premium & Enterprise edition

Server: Windows 2003 or later Clients: windows 7 or later SQL Server (License/Free Edition) Public or Static IP

Dot net 2.0 free runtime from Microsoft available on our website Crystal report free runtime for reports available on our website

Applicable for Editions: Basic, Standard, Professional, Premium & Enterprise

# Your data on your server

#### **C. VPN** (Virtual Private Network)

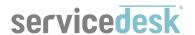

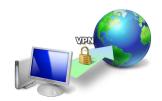

You can also install ServiceDesk on your VPN. The installation step would be same as **Multi PC on LAN.** The only difference here would be user would connect to your VPN via Internet and would access ServiceDesk.

#### Please note

- ✓ Data and application is locally stored
- ✓ You would need internet to access your VPN

#### Prerequisite for Basic, Standard & professional edition

Operating system Windows Xp or later (Windows 7 recommended) Computers connected on LAN Shared folder with full rights

Dot net 2.0 free runtime from Microsoft available on our website Crystal report free runtime for reports available on our website

#### **Prerequisite for Premium & Enterprise edition**

Server: Windows 2003 or later Clients: windows 7 or later SQL Server (License/Free Edition) Public or Static IP

Dot net 2.0 free runtime from Microsoft available on our website Crystal report free runtime for reports available on our website

Applicable for Editions: Basic, Standard, Professional, Premium & Enterprise

# Your data on your server

#### d. Private Cloud

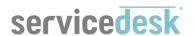

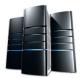

You can also install ServiceDesk on your private cloud, if you wish to give access to your employee/ team, who are not part of your local network. ServiceDesk users would access the application and connect to your server to access the data

#### Please note

- ✓ Data is stored on your server, you manage the data
- ✓ Application is installed on client pc/laptop
- ✓ You would need internet to access your Private cloud

#### **Prerequisite**

Server: Windows 2003 or later Clients: windows 7 or later SQL Server (License/Free Edition)

Public or Static IP

Dot net 2.0 free runtime from Microsoft available on our website Crystal report free runtime for reports available on our website

**Applicable for Editions:** Premium & Enterprise

# Your data on your server

#### e. Public Cloud

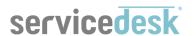

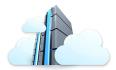

You can also install ServiceDesk on Spinso cloud, if you wish to give access to your employee/team, who are not part of your local network. ServiceDesk users would access the application and connect to spinso server to access the data. This is useful if you do not wish to manage server

#### Please note

- ✓ Data is stored on spinso server
- ✓ Application is installed on client pc/laptop
- ✓ You would need internet to access spinso cloud server

#### **Prerequisite**

Clients: windows 7 or later

Internet access

Dot net 2.0 free runtime from Microsoft available on our website Crystal report free runtime for reports available on our website

Applicable for Editions: Standard, Professional, Premium & Enterprise

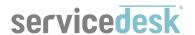

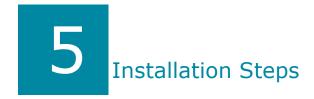

#### **Installation Steps**

You can find the installation steps for trial use for the following edition

My

Single pc: <a href="http://www.spinso.com/Service">http://www.spinso.com/Service</a> Desk/my/service desk my Free Trial.htm

**Basic** 

Single pc: http://www.spinso.com/Service Desk/basic/service desk basic Free Trial.htm

Multi pc on LAN: contact spinso

Standard

Single pc: <a href="http://www.spinso.com/Service Desk/standard/service desk standard Free Trial.htm">http://www.spinso.com/Service Desk/standard/service desk standard Free Trial.htm</a>

Multi pc on LAN: contact spinso

#### **Enterprise**

Enterprise edition is not available for trial use, we recommend you to try Standard Edition.

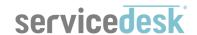

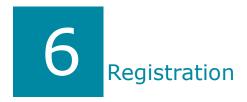

Registration is applicable for users who have made the payment and wish to activate the product.

After the product license is activated you can either continue with the trial data or start fresh

#### **ServiceDesk registration steps**

- Fill registration details
- Product activation

Registration & activation process happens only once, you can do the registration and activation from any pc or server

Once registered and activated it would automatically update on all the client

### servicedesk

# 7 Uninstall/Reinstall

#### Uninstall

If you have installed ServiceDesk for trial use you can uninstall the application using following steps

#### On Server PC

Start - control panel - programs - uninstall a program Uninstall ServiceDesk server Uninstall ServiceDesk client component (if it is installed)

#### **On Client PC**

Start - control panel - programs - uninstall a program Uninstall ServiceDesk client component

#### Reinstall

If you have registered and activated the product and if you wish to uninstall Please follow the steps

#### **On Server PC**

- If you wish to uninstall the ServiceDesk server for any reason like Server Shift, Format server then please follow the process
- Surrender key
- Take the backup
- Format the server (if required)
- Reinstall ServiceDesk (Setup.exe)
- Restore backup
- Enter the surrender key
- And you are good to use ServiceDesk

#### **On Client PC**

There is no restriction on number of clients, hence you can uninstall ServiceDesk client and reinstall it

#### Other software's

## **EQMS**

#### Sales CRM

Manage your enquiry in 3 easy steps Enquiry/Lead—Follow up & closure

## TimeTracker'

#### **Project Timesheet**

Manage employee timesheet, project cost, expense holiday & leave tracking

## Organizer<sup>®</sup>

**No 1 Software for Air-Conditioner Dealer** Manage inventory, billing, payment, card & complaints

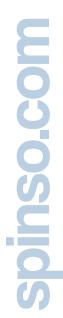

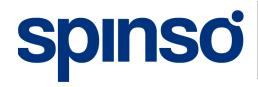

**Spectrum Info Solutions** 26 , Sylvester House - B,

D'Souza Wadi, Thane (W) - 400 604. Maharashtra, INDIA